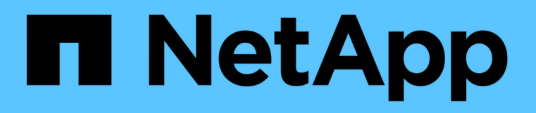

## **Die Client-Performance wird mit herkömmlichen Oplocks und Leasing-Oplocks verbessert**

ONTAP 9

NetApp April 24, 2024

This PDF was generated from https://docs.netapp.com/de-de/ontap/smb-admin/client-performancetraditional-lease-oplocks-concept.html on April 24, 2024. Always check docs.netapp.com for the latest.

# **Inhalt**

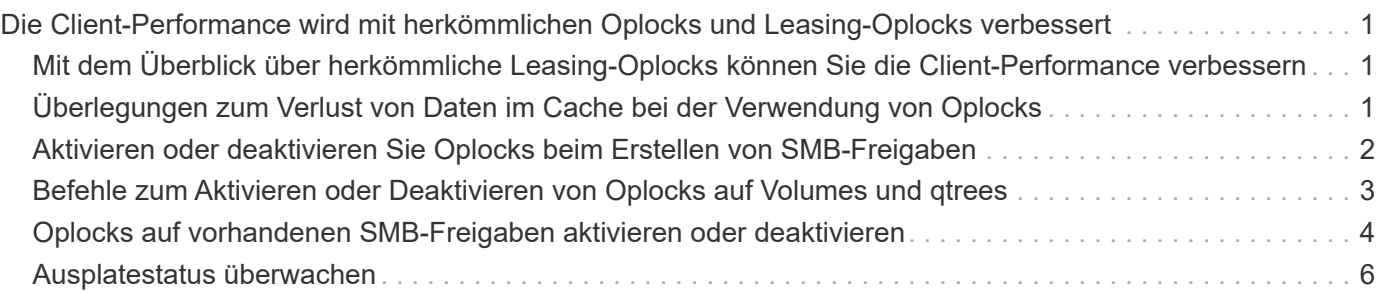

# <span id="page-2-0"></span>**Die Client-Performance wird mit herkömmlichen Oplocks und Leasing-Oplocks verbessert**

### <span id="page-2-1"></span>**Mit dem Überblick über herkömmliche Leasing-Oplocks können Sie die Client-Performance verbessern**

Herkömmliche Oplocks (opportunistic Locks) und Leasing-Oplocks ermöglichen einem SMB Client in bestimmten File Sharing-Szenarien das Caching von Read-Ahead-, Write-Behind-Lock-Informationen. Ein Client kann dann eine Datei lesen oder in eine Datei schreiben, ohne regelmäßig den Server daran zu erinnern, dass er Zugriff auf die betreffende Datei benötigt. Dies verbessert die Leistung durch Verringerung des Netzwerkverkehrs.

Leasing-Oplocks sind eine verbesserte Form von Oplocks, die mit dem SMB 2.1-Protokoll und höher verfügbar sind. Leasing-Oplocks ermöglichen es einem Client, den Caching-Status über mehrere von sich selbst stammende SMB-öffnet abzurufen und zu erhalten.

Oplocks können auf zwei Arten gesteuert werden:

- Durch eine Freigabeneigenschaft, verwenden Sie die vserver cifs share create Befehl, wenn die Freigabe erstellt wird, oder der vserver share properties Befehl nach der Erstellung.
- Durch eine qtree-Eigenschaft, mithilfe der volume qtree create Befehl, wenn der qtree erstellt wird, oder der volume qtree oplock Befehle nach der Erstellung.

### <span id="page-2-2"></span>**Überlegungen zum Verlust von Daten im Cache bei der Verwendung von Oplocks**

Wenn ein Prozess über ein exklusives Oplock für eine Datei verfügt und ein zweiter Prozess versucht, die Datei zu öffnen, muss der erste Prozess die zwischengespeicherten Daten ungültig machen und Schreibvorgänge und Sperren leeren. Der Client muss dann das Opflock und den Zugriff auf die Datei aufgeben. Wenn während dieses Spülvorgangs ein Netzwerkfehler auftritt, gehen die Daten im Cache möglicherweise verloren.

• Möglichkeit zum Datenverlust

Jede Anwendung mit Daten, die im Cache gespeichert sind, kann diese Daten unter den folgenden Umständen verlieren:

- Die Verbindung wird über SMB 1.0 hergestellt.
- Es hat einen exklusiven Auplock auf der Datei.
- Es wird gesagt, dass entweder das oplock brechen oder die Datei schließen.
- Während des Flushing des Schreib-Caches generiert das Netzwerk- oder Zielsystem einen Fehler.
- Fehlerbehandlung und Schreibabschluss

Der Cache selbst weist keine Fehlerbehandlung auf – die Applikationen tun dies. Wenn die Anwendung einen Schreibvorgang in den Cache macht, wird der Schreibvorgang immer abgeschlossen. Wenn der Cache wiederum über ein Netzwerk auf das Zielsystem schreibt, muss davon ausgegangen werden, dass der Schreibvorgang abgeschlossen ist, weil die Daten verloren gehen.

### <span id="page-3-0"></span>**Aktivieren oder deaktivieren Sie Oplocks beim Erstellen von SMB-Freigaben**

Oplocks ermöglichen Clients das lokale Sperren von Dateien und den Cache von Inhalten, wodurch die Performance von Dateivorgängen verbessert wird. Oplocks sind auf SMB Shares aktiviert, die sich auf Storage Virtual Machines (SVMs) befinden. Unter bestimmten Umständen möchten Sie Oplocks deaktivieren. Sie können Oplocks auf Share-by-Share-Basis aktivieren oder deaktivieren.

#### **Über diese Aufgabe**

Wenn Oplocks auf dem Volume aktiviert sind, das eine Freigabe enthält, aber die Oplock-Share-Eigenschaft für diese Freigabe deaktiviert ist, sind Oplocks für diese Freigabe deaktiviert. Das Deaktivieren von Oplocks auf einem Share hat Vorrang vor der Einstellung Volume Oplock. Wenn Sie Oplocks auf dem Share deaktivieren, werden sowohl opportunistische als auch Leasingoplocks deaktiviert.

Sie können weitere Freigabeliegenschaften angeben, indem Sie die Oplock-Share-Eigenschaft mit einer durch Komma getrennten Liste angeben. Sie können auch andere Freigabeparameter festlegen.

#### **Schritte**

1. Führen Sie die entsprechende Aktion aus:

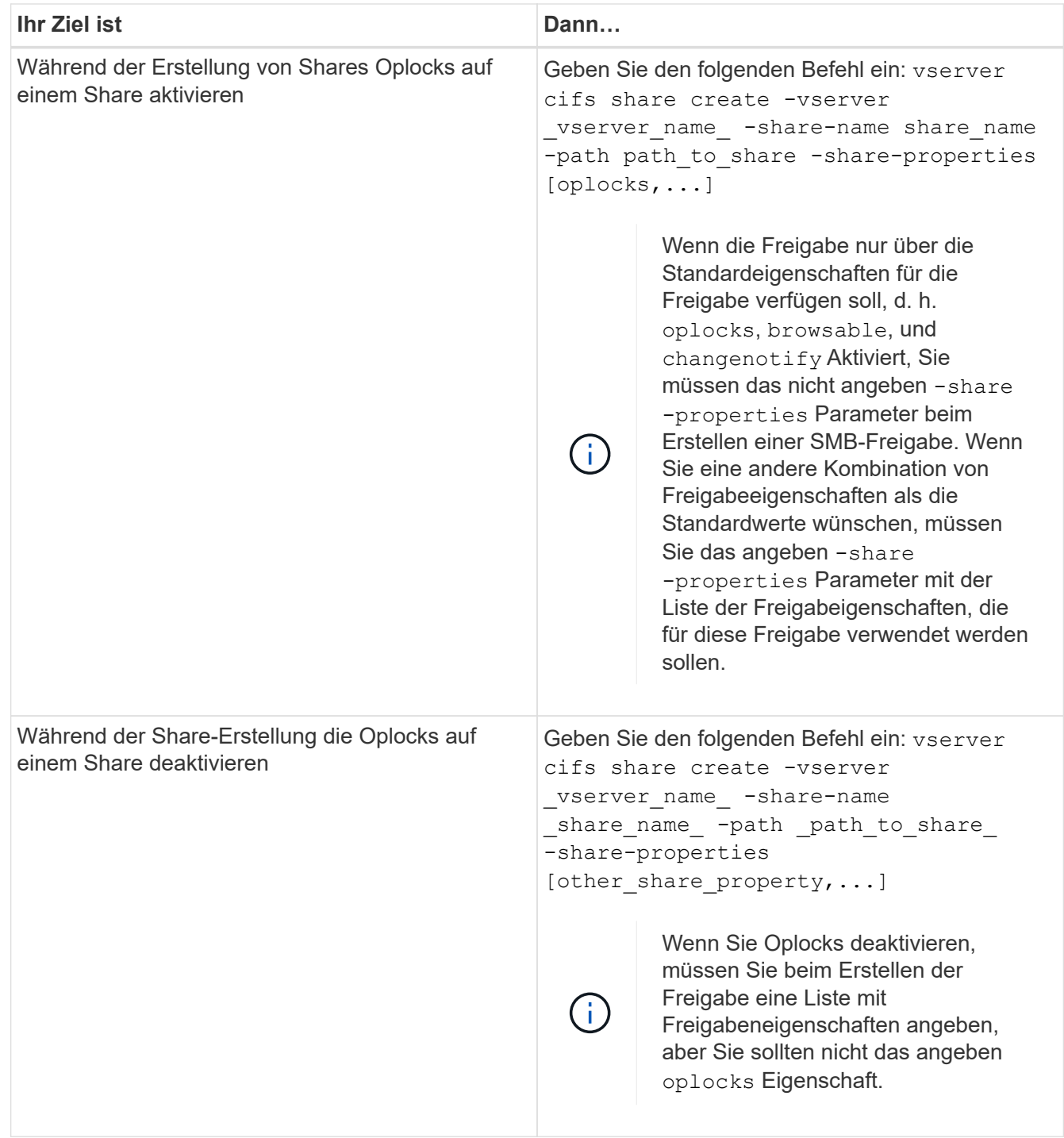

#### **Verwandte Informationen**

[Oplocks auf vorhandenen SMB-Freigaben aktivieren oder deaktivieren](#page-5-0)

[Überwachung des Oplock-Status](#page-7-0)

### <span id="page-4-0"></span>**Befehle zum Aktivieren oder Deaktivieren von Oplocks auf Volumes und qtrees**

Oplocks ermöglichen Clients das lokale Sperren von Dateien und den Cache von Inhalten, wodurch die Performance von Dateivorgängen verbessert wird. Sie müssen die Befehle zum Aktivieren oder Deaktivieren von Oplocks auf Volumes oder qtrees kennen. Sie müssen auch wissen, wann Sie Oplocks auf Volumes und qtrees aktivieren oder deaktivieren können.

- Oplocks sind standardmäßig auf Volumes aktiviert.
- Oplocks können bei der Erstellung eines Volumes nicht deaktiviert werden.
- Sie können Oplocks auf vorhandenen Volumes für SVMs jederzeit aktivieren oder deaktivieren.
- Sie können Oplocks auf qtrees für SVMs aktivieren.

Die Einstellung des Oplock-Modus ist Eigenschaft der qtree ID 0. Der Standard-qtree, der alle Volumes haben. Wenn Sie beim Erstellen eines qtree keine Oplock-Einstellung angeben, übernimmt der qtree die Oplock-Einstellung des übergeordneten Volume, der standardmäßig aktiviert ist. Wenn Sie jedoch eine Oplock-Einstellung auf dem neuen qtree angeben, hat dies Vorrang vor der Oplock-Einstellung auf dem Volume.

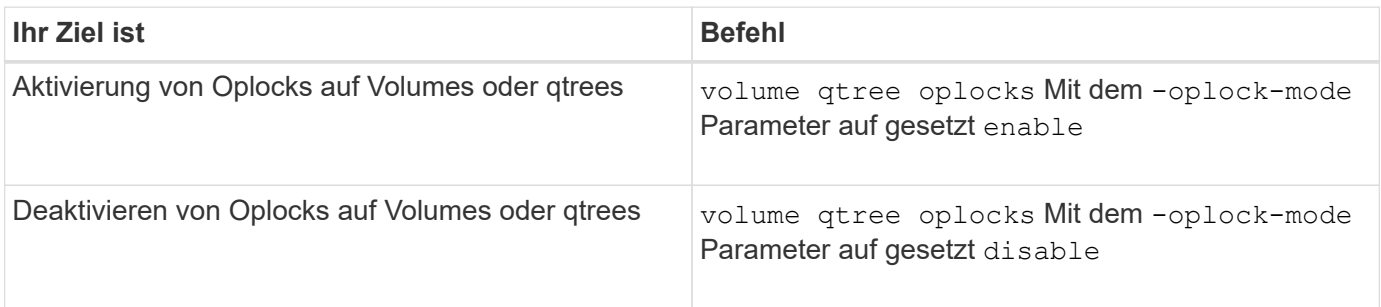

#### **Verwandte Informationen**

[Überwachung des Oplock-Status](#page-7-0)

### <span id="page-5-0"></span>**Oplocks auf vorhandenen SMB-Freigaben aktivieren oder deaktivieren**

Oplocks sind standardmäßig auf SMB Shares auf Storage Virtual Machines (SVMs) aktiviert. Unter bestimmten Umständen möchten Sie Oplocks deaktivieren; alternativ, wenn Sie zuvor Oplocks auf einem Share deaktiviert haben, möchten Sie Oplocks möglicherweise erneut aktivieren.

#### **Über diese Aufgabe**

Wenn Oplocks auf dem Volume aktiviert sind, das eine Freigabe enthält, aber die Oplock-Share-Eigenschaft für diese Freigabe deaktiviert ist, sind Oplocks für diese Freigabe deaktiviert. Das Deaktivieren von Oplocks auf einem Share hat Vorrang vor der Aktivierung von Oplocks auf dem Volume. Wenn Oplocks auf dem Share deaktiviert werden, werden sowohl opportunistische als auch Leasingoplocks deaktiviert. Sie können Oplocks auf vorhandenen Freigaben jederzeit aktivieren oder deaktivieren.

#### **Schritt**

1. Führen Sie die entsprechende Aktion aus:

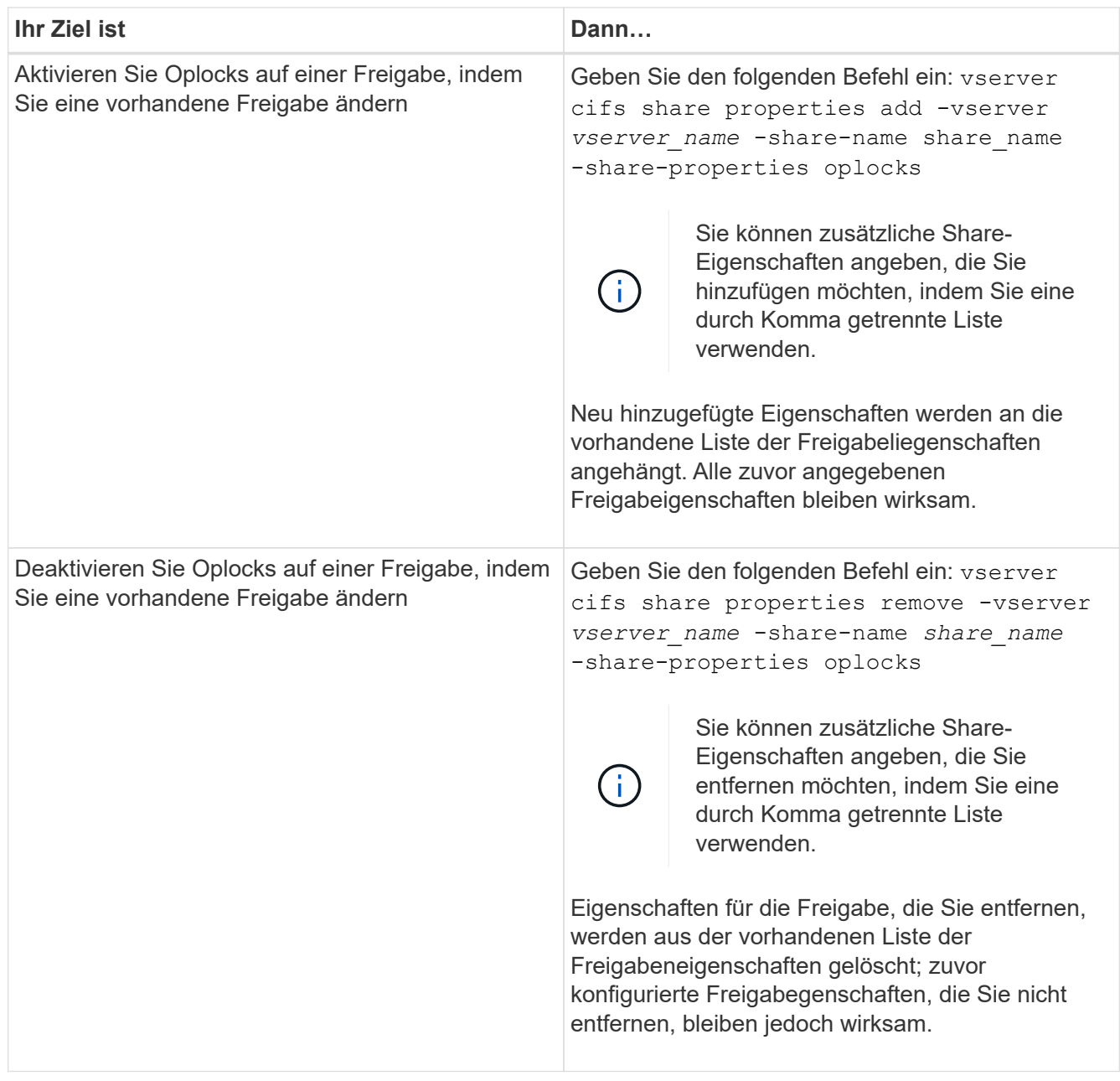

#### **Beispiele**

Mit dem folgenden Befehl werden Oplocks für die Freigabe namens " $\tt{Engingering}$ " auf Storage Virtual Machine (SVM, früher als Vserver bezeichnet) vs1 aktiviert:

```
cluster1::> vserver cifs share properties add -vserver vs1 -share-name
Engineering -share-properties oplocks
cluster1::> vserver cifs share properties show
Vserver Share Properties
---------------- ---------------- -----------------
vs1 Engineering oplocks
                                browsable
                                changenotify
                                 showsnapshot
```
Mit dem folgenden Befehl werden Oplocks für die Freigabe mit dem Namen "Engineering" auf SVM vs1 deaktiviert:

```
cluster1::> vserver cifs share properties remove -vserver vs1 -share-name
Engineering -share-properties oplocks
cluster1::> vserver cifs share properties show
Vserver Share Properties
---------------- ---------------- -----------------
vs1 Engineering browsable
                                changenotify
                                showsnapshot
```
#### **Verwandte Informationen**

[Aktivieren oder Deaktivieren von Oplocks beim Erstellen von SMB-Freigaben](#page-3-0)

[Überwachung des Oplock-Status](#page-7-0)

[Hinzufügen oder Entfernen von Share-Eigenschaften für eine vorhandene SMB-Freigabe](https://docs.netapp.com/de-de/ontap/smb-admin/add-remove-share-properties-existing-share-task.html)

### <span id="page-7-0"></span>**Ausplatestatus überwachen**

Sie können Informationen zum Oplock-Status überwachen und anzeigen. Sie können diese Informationen verwenden, um zu bestimmen, welche Dateien Oplocks haben, was die Oplock-Ebene und Oplock-Status-Ebene sind, und ob Oplock Leasing verwendet wird. Sie können auch Informationen über Sperren ermitteln, die Sie möglicherweise manuell unterbrechen müssen.

#### **Über diese Aufgabe**

Sie können Informationen über alle Oplocks in Übersichtsform oder in einem detaillierten Listenformular anzeigen. Sie können auch optionale Parameter verwenden, um Informationen über eine kleinere Gruppe von vorhandenen Sperren anzuzeigen. Sie können beispielsweise angeben, dass die Ausgabe nur mit der angegebenen Client-IP-Adresse oder mit dem angegebenen Pfad gesperrt wird.

Sie können die folgenden Informationen über traditionelle Oplocks und Leasinglocks anzeigen:

- SVM, Node, Volume und LIF, auf denen das Oplock eingerichtet ist
- UUID sperren
- IP-Adresse des Clients mit dem oplock
- Pfad, auf dem der Oplock errichtet wird
- Protokoll sperren (SMB) und Typ (oplock)
- Sperrstatus
- Ebene der Öpflocke
- Verbindungsstatus und SMB-Ablaufzeit
- Öffnen Sie die Gruppen-ID, wenn ein Lease-Oplock gewährt wird

Siehe vserver oplocks show Eine detaillierte Beschreibung der einzelnen Parameter finden Sie auf der man-Page.

#### **Schritte**

1. Zeigen Sie den Oplock-Status mithilfe des an vserver locks show Befehl.

#### **Beispiele**

Mit dem folgenden Befehl werden Standardinformationen zu allen Sperren angezeigt. Das Ausplock der angezeigten Datei wird mit einem erteilt read-batch Ebene der Ausplünderung:

```
cluster1::> vserver locks show
Vserver: vs0
Volume Object Path LIF Protocol Lock Type Client
-------- ------------------ ----------- --------- ----------- ----------
vol1 /vol1/notes.txt node1 data1
                                      cifs share-level 192.168.1.5
        Sharelock Mode: read write-deny delete
                                              op-lock 192.168.1.5
          Oplock Level: read-batch
```
Im folgenden Beispiel werden detailliertere Informationen über die Sperre für eine Datei mit dem Pfad angezeigt /data2/data2\_2/intro.pptx. Ein Lease Oplock wird auf der Akte mit einem gewährt batch Oplock-Ebene zu einem Client mit einer IP-Adresse von 10.3.1.3:

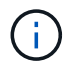

Beim Anzeigen detaillierter Informationen liefert der Befehl eine separate Ausgabe für Oplockund Share-Informationen. Dieses Beispiel zeigt nur die Ausgabe aus dem Oplock-Abschnitt.

cluster1::> vserver lock show -instance -path /data2/data2\_2/intro.pptx Vserver: vs1 Volume: data2\_2 Logical Interface: lif2 Object Path: /data2/data2\_2/intro.pptx Lock UUID: ff1cbf29-bfef-4d91-ae06-062bf69212c3 Lock Protocol: cifs Lock Type: op-lock Node Holding Lock State: node3 Lock State: granted Bytelock Starting Offset: - Number of Bytes Locked: - Bytelock is Mandatory: - Bytelock is Exclusive: - Bytelock is Superlock: - Bytelock is Soft: - Oplock Level: batch Shared Lock Access Mode: - Shared Lock is Soft: - Delegation Type: - Client Address: 10.3.1.3 SMB Open Type: - SMB Connect State: connected SMB Expiration Time (Secs): - SMB Open Group ID: 78a90c59d45ae211998100059a3c7a00a007f70da0f8ffffcd445b0300000000

#### **Verwandte Informationen**

[Aktivieren oder Deaktivieren von Oplocks beim Erstellen von SMB-Freigaben](#page-3-0)

[Oplocks auf vorhandenen SMB-Freigaben aktivieren oder deaktivieren](#page-5-0)

[Befehle zum Aktivieren oder Deaktivieren von Oplocks auf Volumes und qtrees](#page-4-0)

#### **Copyright-Informationen**

Copyright © 2024 NetApp. Alle Rechte vorbehalten. Gedruckt in den USA. Dieses urheberrechtlich geschützte Dokument darf ohne die vorherige schriftliche Genehmigung des Urheberrechtsinhabers in keiner Form und durch keine Mittel – weder grafische noch elektronische oder mechanische, einschließlich Fotokopieren, Aufnehmen oder Speichern in einem elektronischen Abrufsystem – auch nicht in Teilen, vervielfältigt werden.

Software, die von urheberrechtlich geschütztem NetApp Material abgeleitet wird, unterliegt der folgenden Lizenz und dem folgenden Haftungsausschluss:

DIE VORLIEGENDE SOFTWARE WIRD IN DER VORLIEGENDEN FORM VON NETAPP ZUR VERFÜGUNG GESTELLT, D. H. OHNE JEGLICHE EXPLIZITE ODER IMPLIZITE GEWÄHRLEISTUNG, EINSCHLIESSLICH, JEDOCH NICHT BESCHRÄNKT AUF DIE STILLSCHWEIGENDE GEWÄHRLEISTUNG DER MARKTGÄNGIGKEIT UND EIGNUNG FÜR EINEN BESTIMMTEN ZWECK, DIE HIERMIT AUSGESCHLOSSEN WERDEN. NETAPP ÜBERNIMMT KEINERLEI HAFTUNG FÜR DIREKTE, INDIREKTE, ZUFÄLLIGE, BESONDERE, BEISPIELHAFTE SCHÄDEN ODER FOLGESCHÄDEN (EINSCHLIESSLICH, JEDOCH NICHT BESCHRÄNKT AUF DIE BESCHAFFUNG VON ERSATZWAREN ODER -DIENSTLEISTUNGEN, NUTZUNGS-, DATEN- ODER GEWINNVERLUSTE ODER UNTERBRECHUNG DES GESCHÄFTSBETRIEBS), UNABHÄNGIG DAVON, WIE SIE VERURSACHT WURDEN UND AUF WELCHER HAFTUNGSTHEORIE SIE BERUHEN, OB AUS VERTRAGLICH FESTGELEGTER HAFTUNG, VERSCHULDENSUNABHÄNGIGER HAFTUNG ODER DELIKTSHAFTUNG (EINSCHLIESSLICH FAHRLÄSSIGKEIT ODER AUF ANDEREM WEGE), DIE IN IRGENDEINER WEISE AUS DER NUTZUNG DIESER SOFTWARE RESULTIEREN, SELBST WENN AUF DIE MÖGLICHKEIT DERARTIGER SCHÄDEN HINGEWIESEN WURDE.

NetApp behält sich das Recht vor, die hierin beschriebenen Produkte jederzeit und ohne Vorankündigung zu ändern. NetApp übernimmt keine Verantwortung oder Haftung, die sich aus der Verwendung der hier beschriebenen Produkte ergibt, es sei denn, NetApp hat dem ausdrücklich in schriftlicher Form zugestimmt. Die Verwendung oder der Erwerb dieses Produkts stellt keine Lizenzierung im Rahmen eines Patentrechts, Markenrechts oder eines anderen Rechts an geistigem Eigentum von NetApp dar.

Das in diesem Dokument beschriebene Produkt kann durch ein oder mehrere US-amerikanische Patente, ausländische Patente oder anhängige Patentanmeldungen geschützt sein.

ERLÄUTERUNG ZU "RESTRICTED RIGHTS": Nutzung, Vervielfältigung oder Offenlegung durch die US-Regierung unterliegt den Einschränkungen gemäß Unterabschnitt (b)(3) der Klausel "Rights in Technical Data – Noncommercial Items" in DFARS 252.227-7013 (Februar 2014) und FAR 52.227-19 (Dezember 2007).

Die hierin enthaltenen Daten beziehen sich auf ein kommerzielles Produkt und/oder einen kommerziellen Service (wie in FAR 2.101 definiert) und sind Eigentum von NetApp, Inc. Alle technischen Daten und die Computersoftware von NetApp, die unter diesem Vertrag bereitgestellt werden, sind gewerblicher Natur und wurden ausschließlich unter Verwendung privater Mittel entwickelt. Die US-Regierung besitzt eine nicht ausschließliche, nicht übertragbare, nicht unterlizenzierbare, weltweite, limitierte unwiderrufliche Lizenz zur Nutzung der Daten nur in Verbindung mit und zur Unterstützung des Vertrags der US-Regierung, unter dem die Daten bereitgestellt wurden. Sofern in den vorliegenden Bedingungen nicht anders angegeben, dürfen die Daten ohne vorherige schriftliche Genehmigung von NetApp, Inc. nicht verwendet, offengelegt, vervielfältigt, geändert, aufgeführt oder angezeigt werden. Die Lizenzrechte der US-Regierung für das US-Verteidigungsministerium sind auf die in DFARS-Klausel 252.227-7015(b) (Februar 2014) genannten Rechte beschränkt.

#### **Markeninformationen**

NETAPP, das NETAPP Logo und die unter [http://www.netapp.com/TM](http://www.netapp.com/TM\) aufgeführten Marken sind Marken von NetApp, Inc. Andere Firmen und Produktnamen können Marken der jeweiligen Eigentümer sein.